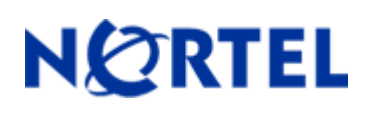

# **Secure Router 1001/1001S**

# Software Release 8.3.6

#### **1. Release Summary**

Release Date: 22-September-2006

Purpose: Software maintenance release to address customer found software issues and minor enhancements.

#### **2. Important Notes before Upgrading to This Release**

None.

#### **3. Platforms Supported**

Nortel Secure Router 1001 models Nortel Secure Router 1001S models

#### **4. Notes for Upgrade**

Please see the technical documentation for the Secure Router 1001/1001S version 8.3.5 available at: [http://www.nortel.com/support](http://support.avaya.com) (select Categories and then Routers & Routing Switches) for details on how to upgrade your Secure Router 1001/1001S units.

#### **File Names for This Release**

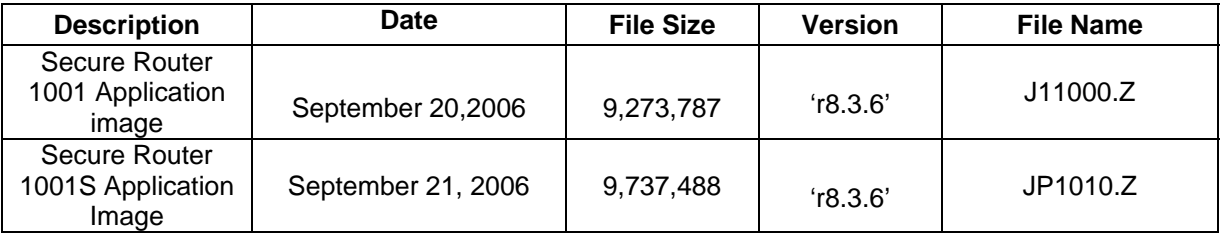

# **5. Version of Previous Release**

Software Version **8.3.5**

#### **6. Compatibility**

N/A

# **7. Changes in This Release**

#### **Redundant DHCP Relay**

The ability of DHCP Relay to support up to 4 DHCP Servers per Ethernet interface to forward packets to. The dhcp relay command has been deprecated and replaced by the dhcp-relay command. To configure multiple DHCP Servers for DHCP Relay to use enter a separate dhcp-relay command for each dhcp server ip address. The order in which the dhcp servers are entered in the same order that the dhcp requests are forwarded in.

## **Disabling the IPSEC Anti-replay service**

The ability to disable the anti-replay service is useful when using Diff-serv marking on an ipsec tunnel where you want to support voice traffic at a higher priority then data traffic. As the voice call level (high priority) increases then the data traffic is delayed sufficiently where the anti-replay service starts affecting the amount of (lower priority) data traffic that is delivered properly. By disabling the anti-replay service more data traffic can get through.

There is a new configuration command under crypto command tree which can enable/disable the anti-replay service. By default the anti-replay service is enabled. Also a new show crypto configuration command was added. Below is an example of toggling the service on and off.

```
R1/configure > crypto 
R1/configure/crypto > antireplay-service
R1/configure/crypto > show crypto configuration
Crypto Configuration 
------------------------ 
Anti-Replay Service: ON 
R1/configure/crypto > no antireplay-service
R1/configure/crypto > show crypto configuration
Crypto Configuration 
------------------------ 
Anti-Replay Service: OFF
```
# **IP Phone Support for Full mode with DHCP Server**

The dhcp server has been changed to understand Nortel specific dhcp options used to configure Nortel IP Phones in Full mode. The ip phones when configured for full mode will make a dhcp discover broadcast on the network that they are attached to. The secure router will match it to the corresponding dhcp pool and return all the dhcp options configured for that dhcp pool. All the Nortel specific dhcp options are defined under the ip dhcps pool subtree.

The cli commands are the following

```
configure 
|-- ip
```
Nortel Secure Router 1001/1001S version 8.3.6

```
| |-- dhcps 
     | | |-- pool 
           | | | |- altvlan 
             | | | |- call server 
      | | | |- wireless
```
# **Configuration Commands**

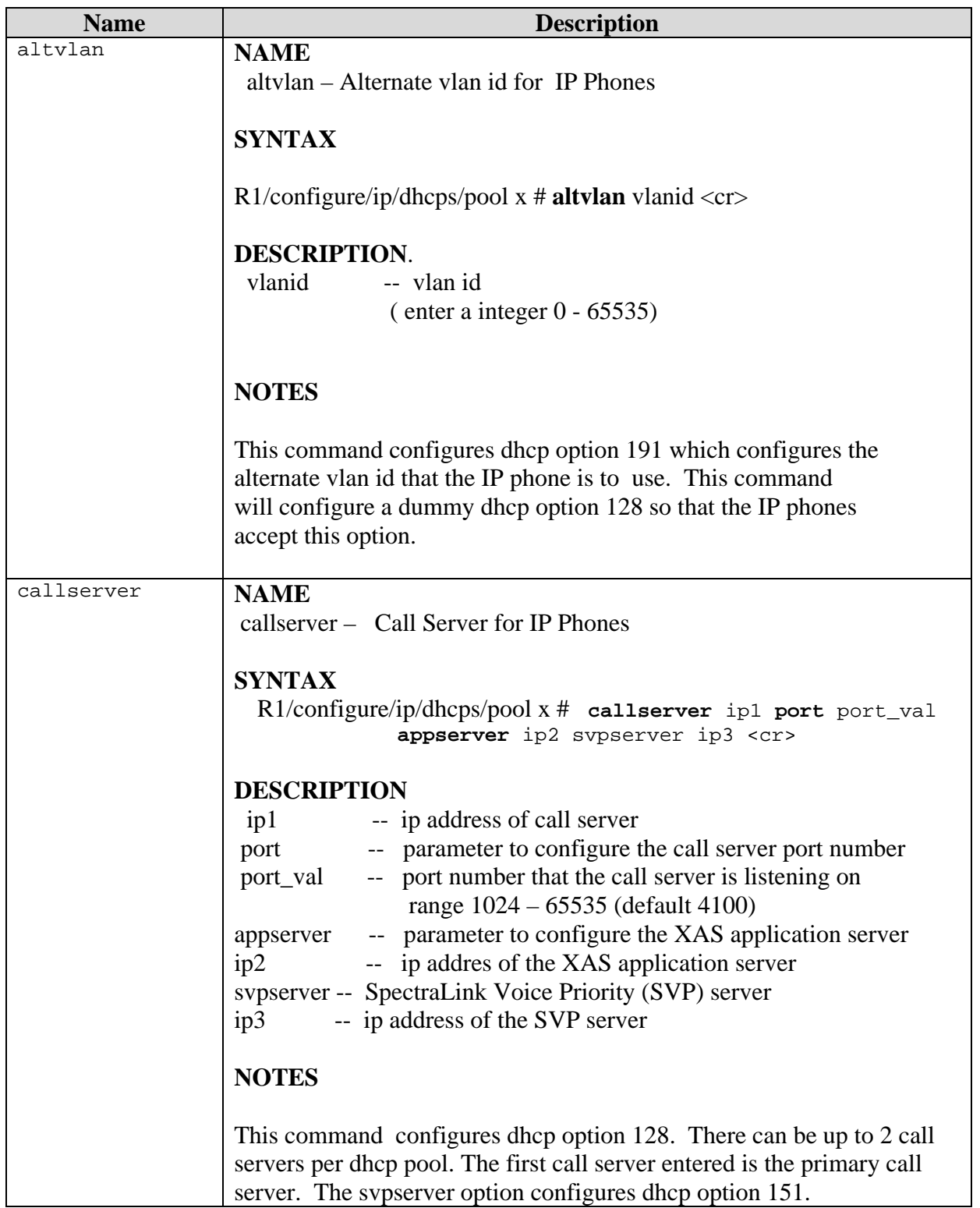

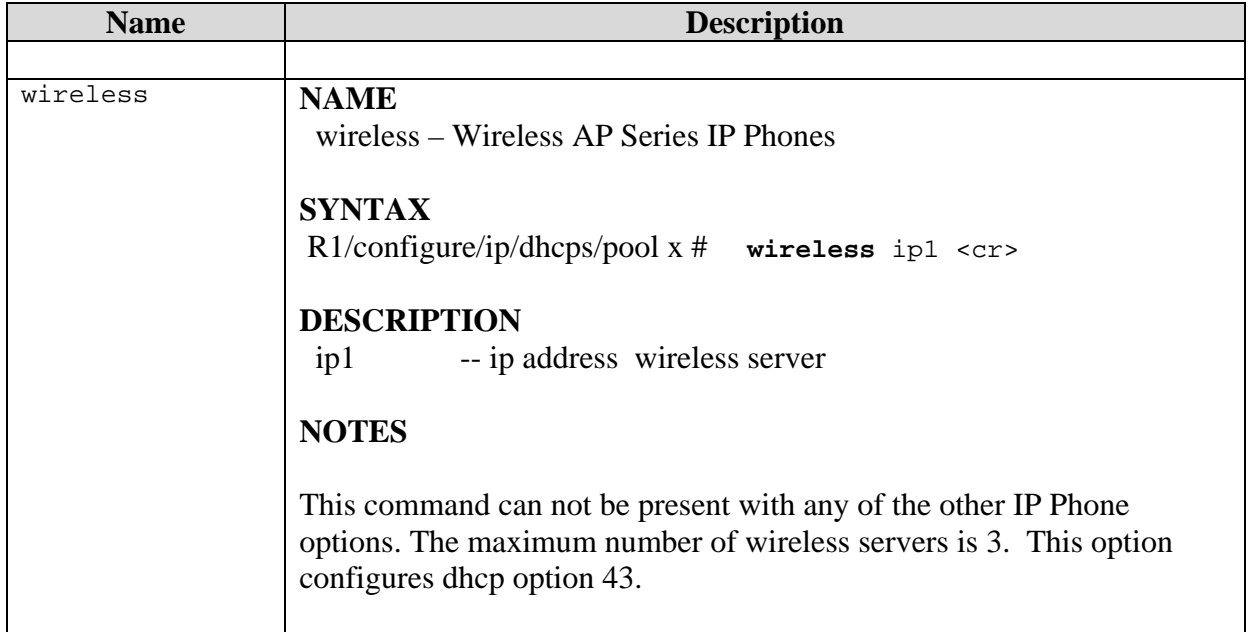

# **Ability to Enable/Disable Firewall ALGs**

All the firewall algs are enabled by default when the firewall is configured. It can become necessary to selectively disable ALGs in the firewall when applications fail due to incompatibility with the Firewall ALG. When a configuration is saved on the router if a firewall alg is disabled the disabling of that alg will be saved. The configuration of the algs is under the firewall/global/algs subtree.

The following example show how to disable the SIP ALG in the firewall and how to Display the current enabled firewall ALGs.

R1/configure/firewall global/algs > show firewall algs

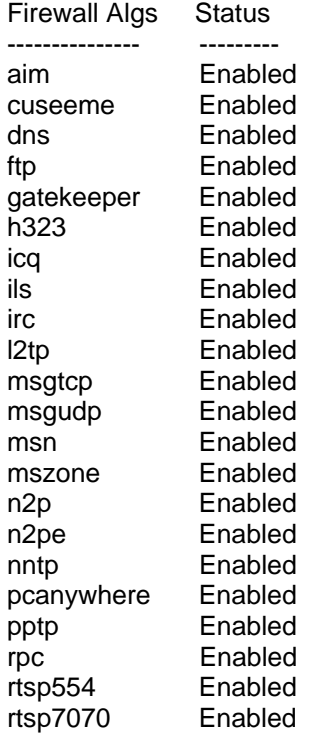

Nortel Secure Router 1001/1001S version 8.3.6 sip Enabled smtp Enabled sql **Enabled** tftp Enabled web Enabled R1/configure/firewall global/algs > no ftp Firewall FTP Alg disabled R1/configure/firewall global/algs > no sip Firewall SIP Alg disabled R1y/configure/firewall global/algs > show firewall algs Firewall Algs Status --------------- -------- aim Enabled cuseeme Enabled dns Enabled ftp Disabled gatekeeper Enabled h323 Enabled icq Enabled ils Enabled irc Enabled l2tp Enabled msgtcp Enabled msgudp Enabled msn Enabled mszone Enabled n2p Enabled n2pe Enabled nntp Enabled pcanywhere Enabled pptp Enabled rpc Enabled rtsp554 Enabled rtsp7070 Enabled sip Disabled smtp Enabled sql Enabled tftp Enabled web **Enabled** R1/configure/firewall global/algs > sip Firewall SIP Alg enabled R1/configure/firewall global/algs > show firewall algs Firewall Algs Status --------------- -------- aim Enabled cuseeme Enabled dns Enabled ftp Disabled gatekeeper Enabled h323 Enabled icq Enabled ils Enabled irc Enabled l2tp Enabled msgtcp Enabled<br>msgudp Enabled msgudp msn Enabled mszone Enabled

Nortel Secure Router 1001/1001S version 8.3.6

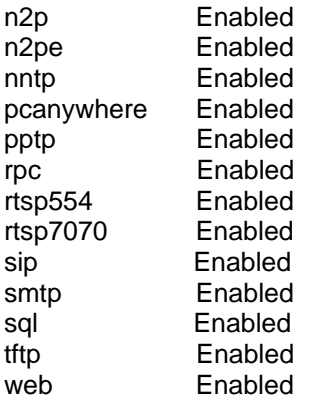

# **Ethernet supports MTU of 1600 bytes**

This feature was added so that a GRE tunnel could be configured over the Ethernet that supports 1500 bytes of user data without having to fragment the packet over the tunnel.

# **Clear Firewall connections**

Added cli commands

Added cli commands to be able to clear firewall connections.

**clear |-- firewall | |-- connection | |-- connections** 

#### **Clear Commands**

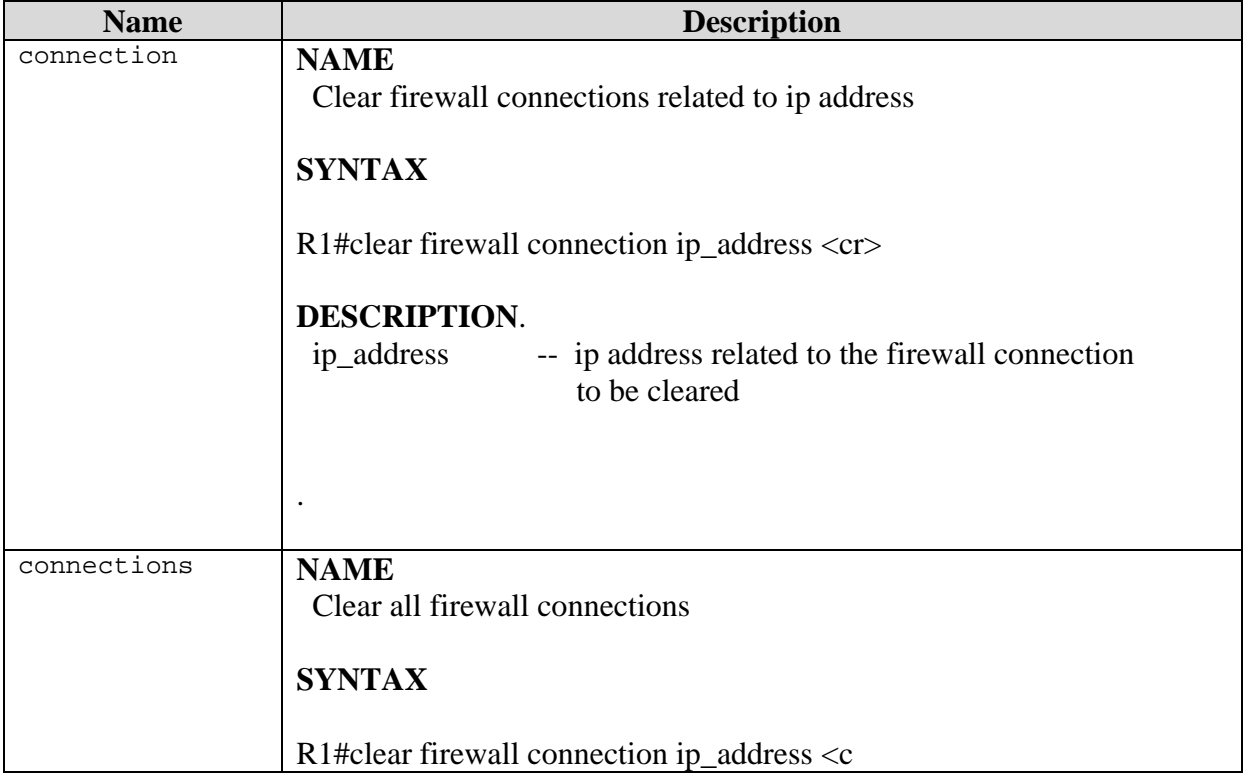

R1/configure/firewall global/algs >

# **Old Features Removed From This Release**

None.

# **Problems Resolved in the 8.3.6 Release**

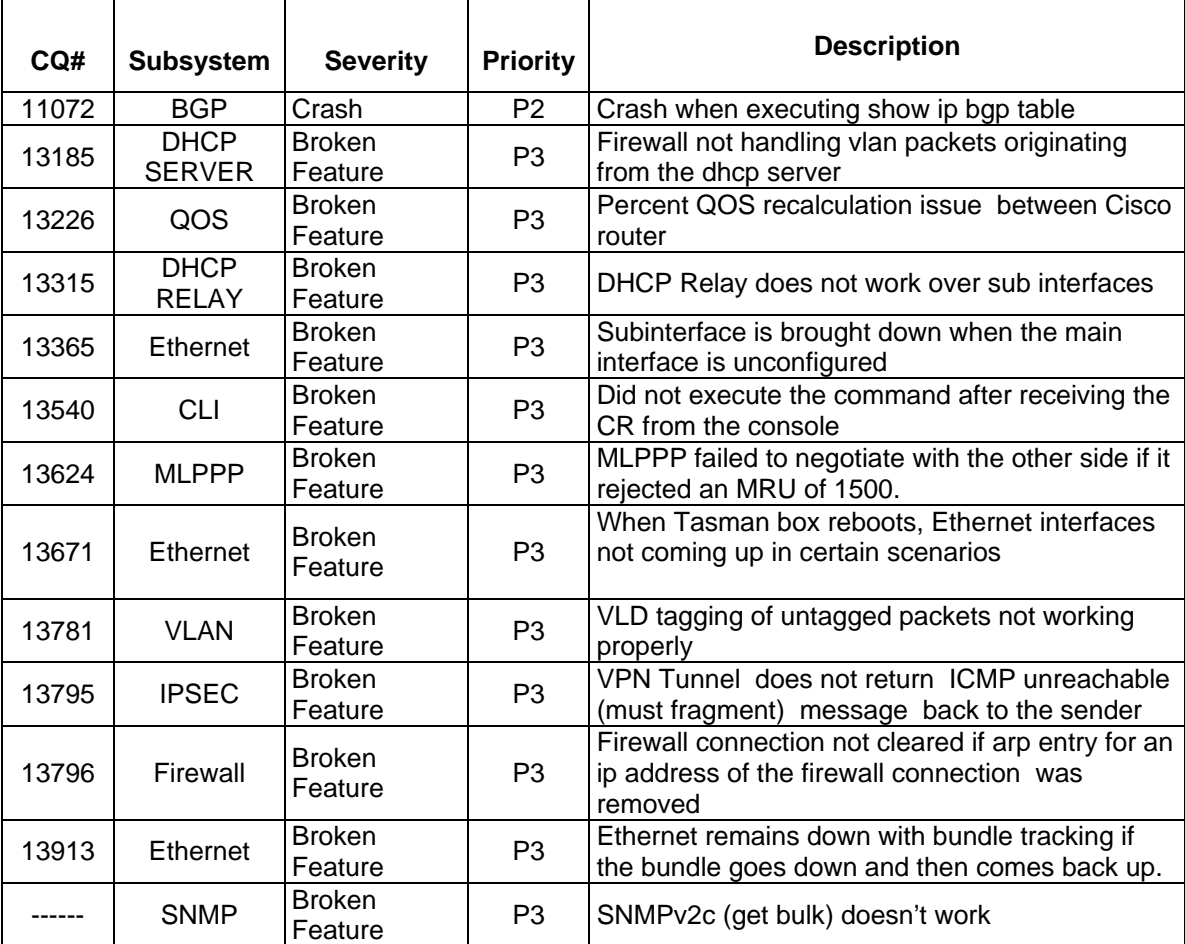

#### **Additional Notes:**

Workaround for Bug 13540: When doing cut and paste buffer from the console to insure that the commands complete fully set the console to not time out. This is done by setting the telnet\_timeout to zero.

# **8. Outstanding Issues**

Refer to the Secure Router 1001/1001S version 8.3.6 Release notes

#### **9. Known Limitations**

Refer to the Secure Router 1001/1001S version 8.3.6 Release notes

# **10. Documentation Corrections**

None